软件特色

资深数字金融基因

 数字资产金融创新是我们的制胜基因,bitget汇聚了金融领域资深背景的投资专 家、风控专家、投研专家,其核心金融团队从业经历平均超过10年以上,拥有行业 独一无二的数字资产金融评估,风控管理与运营体系。

全球数字资产运营

 基于新一代数字资产交易平台,bitget.com为用户提供全球海量的数字资产交易 服务,包含比特币、以太币、莱特币及丰富的数字资产,同时bitget还将为用户提 供创新的数字资产价值管理和金融增值服务。

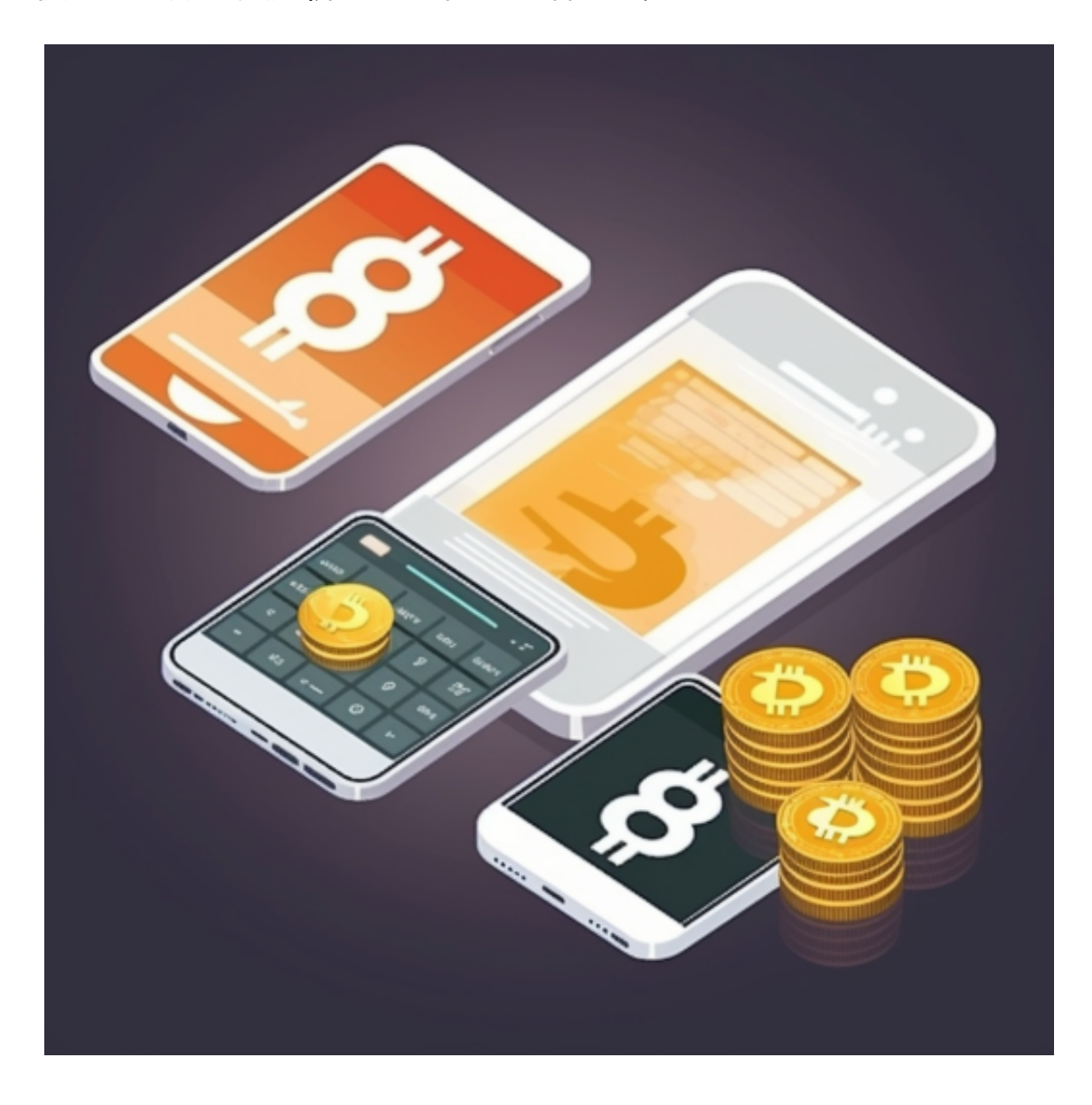

顶级数字技术引擎

bitget拥有数字金融领域一流的多元化研发团队,以"金融+技术+安全"构成的 三角研发体系支持打造出了数字资产领域独特的bitget FTS区块链技术驱动引擎。 在为用户提供顶级技术及产品体验的同时,bitget成为了行业少数以区块链技术、 数字资产金融创新驱动的企业之一。

BG APP注册方法

下面是Bitget交易所的详细操作教程

打开Bitget的官方网站,如尚未拥有帐号,可注册一个新帐号,单击下载图标,用 手机扫描出现的二维码,建议用浏览器进行扫码,微信扫码可能会出现网页停止访 问的情况,请点击本地下载,再按提示进行下载安装即可。

登录Bitget交易所,进入交易区,选择您想要交易的币种;在买入和卖出区域,输 入您想要交易的数量和价格;点击"买入"或"卖出",提交您的订单;订单提交 后,您可以在"当前委托"里查看您的委托情况;买入成功后,您可以在"财务资 产"里查看您账户中的余额;

点击"财务资产",可以查看您的资产余额;在"财务资产"里,您可以查看所 持有货币的市场价格;点击"币币交易",可以查看您的币币交易历史记录;点击 "资产转出",可以将买入的货币转出到其他地址;

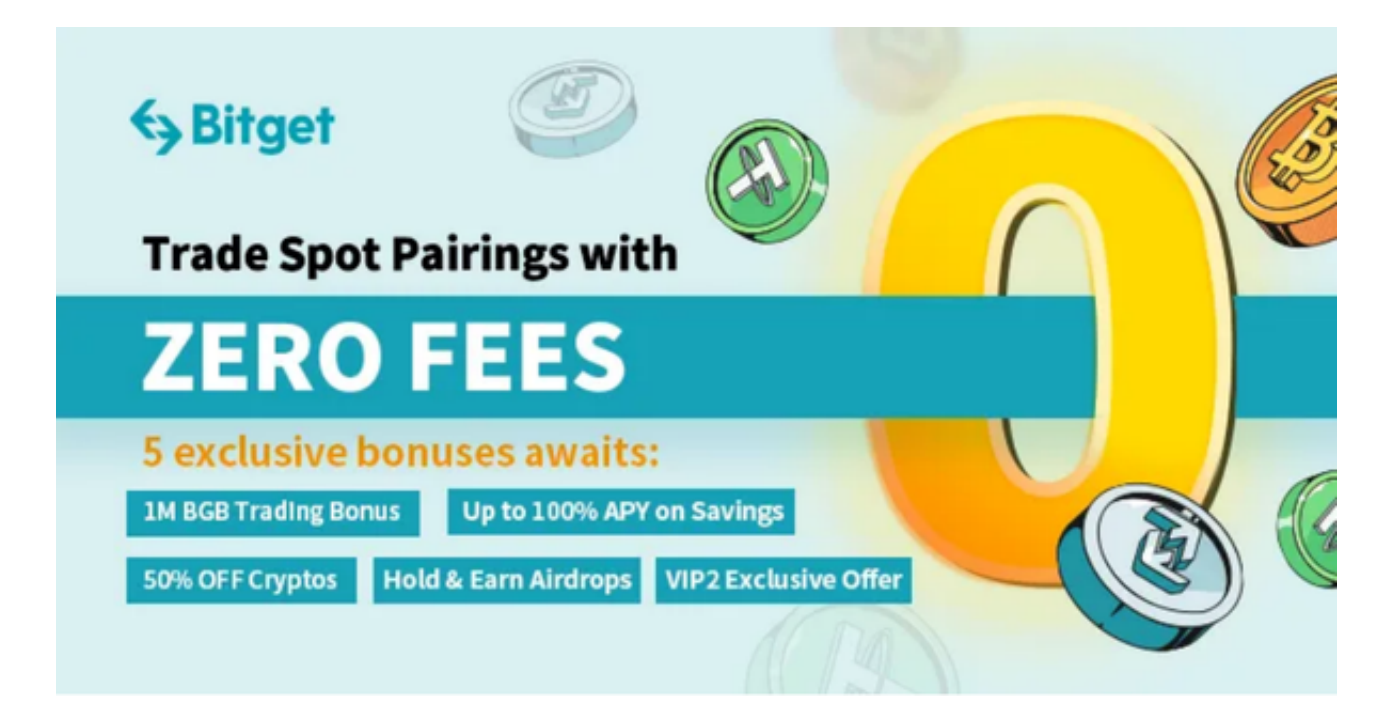

点击"用户中心",可以查看您的账户信息,包括个人资料、API密钥等;点击" 社区",可以参与Bitget上的社区讨论,了解币圈动态;点击"我的收藏",可以 查看您收藏的币种;

点击"新手学堂",可以获取Bitget的交易教程;点击"帮助中心",可以查看常 见问题的解答;点击"商家入驻",可以申请成为Bitget的商家,并参与Bitget上 的交易;点击"移动端",可以下载Bitget的移动客户端,方便您在移动端进行交 易;点击"关于",可以查看Bitget的服务协议、隐私政策等;点击"联系我们" ,可以提交您的意见和建议。